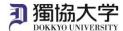

## Installation Manual / Microsoft 365 Apps for Android Phone

If you are signing in to Microsoft 365 website from off-campus internet netwaork for the first time, you will need to set up an MFA. Check the MFA Setup manual for Microsoft 365 beforehand and complete the setup.

## What you need in oder to install it.

- ·Android Phone
- ·Dokkyo e-mail address and password

## **Setup procedure for Android Phone**

1. Get 'Microsoft Office:Edit&Share' app which combines Word, Excel and PowerPoint into one app, or an individual app such as Word, Excel and PowerPoint from the Google Play.

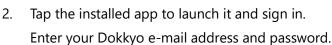

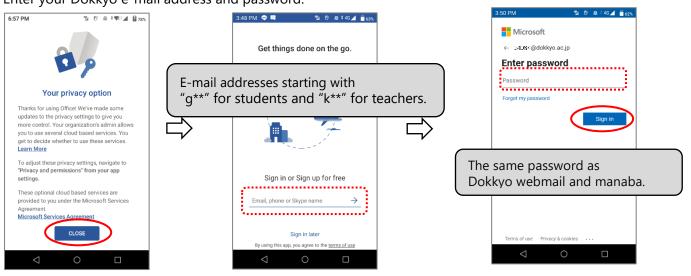

When the registered smartphone notified to acknowledge the sign-in request, tap 'Approve' to complete the installation.

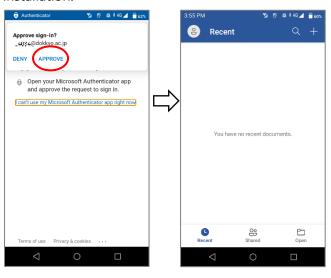